**Kompetenzraster:** Kompetenzen des KMK-Strategiepapiers **Kompetenz:** Ich kann Informationen, Inhalte und vorhandene digitale Produkte weiterverarbeiten und in bestehendes Wissen integrieren (3.2.2.) **Inhalt:** Mahara-Ansicht erstellen

## **Übung 1: Eine neue Ansicht**

Auf Mahara gelangst du über das Hamburger-Menü -> Erstellen -> Ansichten und Sammlungen in dein Portfolio. Mit +Hinzufügen kannst du eine neue Ansicht erstellen. Du befindest dich gleich in den "Einstellungen" deiner neuen Ansicht.  $\boldsymbol{\phi}_{\rm s}^{\rm g}$  Einstellungen

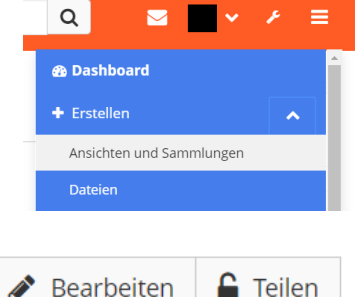

## **Übung 2: Einstellungen einer Ansicht**

Hier kannst du deiner Ansicht einen Titel, eine Beschreibung und einige Hashtags geben. Außerdem kannst du dir ein Layout und eine Oberfläche aussuchen. Wenn du deine Einstellungen speicherst, landest du automatisch im Bearbeitungsmodus.

## **Übung 3: Bearbeiten**

Hier kannst du einfach Elemente aus der Werkzeugleiste links in die Spalten deiner Ansicht "ziehen". Wenn du sehen möchtest, wie deine Ansicht aussieht, klicke ganz unten auf "Ansicht anzeigen"

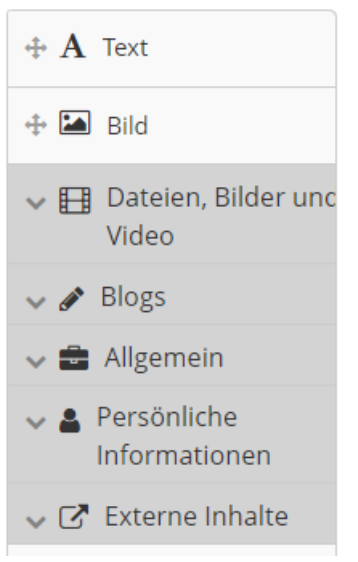

Text: Gib eine Überschrift ein und ein wenig Text. Klicke auf "speichern"

Bild: Gib dem Bild eine Überschrift. Klicke dann auf den kleinen Pfeil neben "Bild" und setze den Haken bei "Ja, die Datei gehört mir". Lade mit "Datei auswählen" eine Bilddatei hoch. Klicke auf "speichern".

Datei: Gehe unter "Dateien, Bilder und Video" auf "Dateien zum Download". Klicke dann auf den kleinen Pfeil neben "Dateien" und setze den Haken bei "Ja, die Datei gehört mir". Lade mit "Datei auswählen" eine Datei hoch. Klicke auf "speichern".

PDF: Gehe unter "Dateien, Bilder und Video" auf "PDF". Klicke dann auf den kleinen Pfeil neben "Datei" und setze den Haken bei "Ja, die Datei gehört mir". Lade mit "Datei auswählen" eine Datei hoch. Klicke auf "speichern".

Film: Wähle unter "externe Inhalte" "externes Medium" aus. Gib eine Überschrift und die URL zu einem Youtube-Film ein. Klicke auf speichern.

## **Übung 3: Teilen**

Klicke auf "Teilen" und suche dir im Dropdownmenü "Teilen mit" die Person oder Gruppe aus, mit der du deine Ansicht teilen möchtest. Du kannst hier auch unter "Suche nach ..." -> "Nutzer/innen" nach einzelnen Personen suchen.